## **Pro-face**

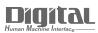

# Device/PLC Connection Manuals

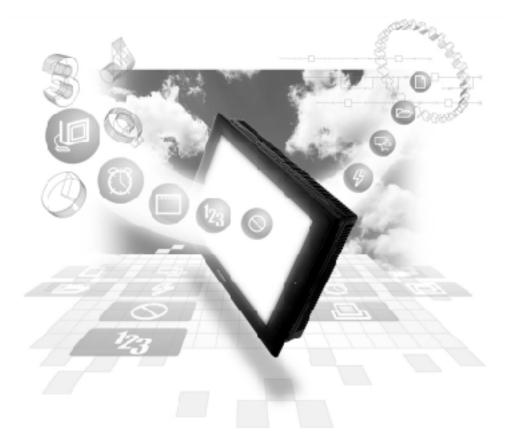

## About the Device/PLC Connection Manuals

Prior to reading these manuals and setting up your device, be sure to read the "Important: Prior to reading the Device/PLC Connection manual" information. Also, be sure to download the "Preface for Trademark Rights, List of Units Supported, How to Read Manuals and Documentation Conventions" PDF file. Furthermore, be sure to keep all manual-related data in a safe, easy-to-find location.

## **Modicon Connectable Devices**

The following tables list the devices that can be connected and used with the GP.

## ■ PLCs

### ♦ 1:1 Connection

| Series Name | CPU             | Link Unit      | Device Type in<br>Screen Editor | GP Series<br>GLC 2000<br>Series | GLC 100<br>Series<br>GLC 300<br>Series |
|-------------|-----------------|----------------|---------------------------------|---------------------------------|----------------------------------------|
| 884/984     | 884, 984A, 984B | Modbus Port on | MODICON                         |                                 |                                        |
|             |                 | CPU            | Modbus<br>(Master)              | 0                               | х                                      |

#### ♦ Modbus Plus Communication, Modbus Slave Communication

| Series Name | CPU  | Link I/F                   | Device Type in         |  |
|-------------|------|----------------------------|------------------------|--|
| Series Name | CFU  |                            | Screen Editor          |  |
| Modbus      |      |                            | Modicon                |  |
| Master      |      |                            | Modbus                 |  |
|             |      |                            | (SLAVE)                |  |
| 884/984     | 884  | Modbus Plus<br>Port on CPU | Modicon<br>Modbus Plus |  |
|             | 984A |                            |                        |  |
|             | 984B |                            |                        |  |